**Published August 2021** at Iffy Books

Version 0.8

 $\mathbf{E}$ 

Download this zine as a PDF here: https://iffybooks.net/youtube-dl

No rights reserved.

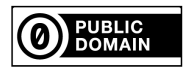

# $999999999$

# Download videos from the web with youtube-dl

 $\begin{array}{cccccccccccccc} \mathbf{0} & \mathbf{0} & \mathbf{0} & \mathbf{0} & \mathbf{0} & \mathbf{0} & \mathbf{0} & \mathbf{0} \end{array}$ 

a do-it-yourself guide from Iffy Books

#### $\bigstar$  Install VLC to play A/V files  $\bigstar$

 $\overline{\mathbf{1}}$ Go to the following URL and download VLC for Mac, Windows, or Linux:

https://www.videolan.org/vlc/

 $\mathbf{2}$ Follow the installation instructions.

 $\overline{3}$ Open VLC and play an audio/video file.

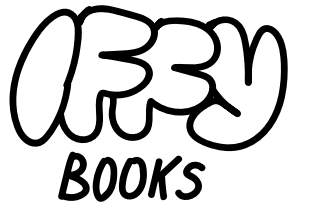

319 N. 11TH ST. 3D PHILADELPHIA, PA 19107

> JOIN OUR EMAIL LIST AT **IFFYBOOKS.NET**

**FOLLOW @IFFYBOOKS** ON SOCIAL MEDIA

HAVE AN IDEA FOR A ZINE OR EVENT? IFFYBOOKS@PROTONMAIL.COM

#### $\triangle$  Some sites that work with youtube-dl  $\star$

Archive.org **Bandcamp CNET**  $\mathbf{CNN}$ **C-SPAN** Dailymotion **Dropbox**  $e$ How Facebook Flickr Instagram KhanAcademy KickStarter **Library of Congress** Lynda.com Mixcloud **MySpace** National Film Board of Canada SoundCloud TikTok Tumblr **Vimeo** WorldStarHipHop YouTube

And many more! If you're not sure whether youtube-dl works with a video site, give it a try. There's a good chance it will be able to find the oabiy

# youtube-dl, an easy-to-use tool for downloading video and audio from the web

Have you ever followed an old YouTube link and noticed the video has been taken down?

Have you ever seen a YouTube video and thought, "I wish I could download this and use it in a project"?

Have you ever wanted to watch a video 100 times in a row without an advertising algorithm knowing?

Have you ever found an obscure remix on YouTube and wished you could save it as a WAV or MP3?

youtube-dl is for you. It's super simple to use, even if you're new to the command line.

A basic youtube-dl command has two parts: 'youtube-dl' and a video URL. That's it!

youtube-dl https://whatever

### $\star$  Install youtube-dl on macOS  $\star$

First, you'll need to install the Homebrew package manager. If you already have Homebrew, skip to step 4.

A package manager is a program that installs other programs, while maintaining a web of dependencies among different programs.

Go to https://brew.sh and read a bit about Homebrew. When you're ready to install, highlight the line of code under "Install" Homebrew" and copy it. Here's what it looks like:

/bin/bash -c "\$(curl -fsSL https://raw.qithubusercontent.com/Homebrew/install/HEAD/install.sh)"

# $\mathbf{2}$

Open a new window in Terminal. If you haven't used Terminal recently, you can find it in the directory /Applications/Utilities/. Or press command+space and search for "Terminal."

Paste the line of code from the previous step into your terminal window and press enter. You'll need to enter your password.

 $\boxed{3}$ 

You may be asked to install "XCode Command" Line Tools" (~3GB). Follow the prompts to install it. Then follow the prompts to finish installing Homebrew. This will take a while, at least 5 minutes.

To download a specific version of the video, use the '-f' flag with a format code from the left column.

youtube-dl -f 18 https://www.youtube.com/watch?v=IcCKPAnArsw

#### $\star$  More youtube-dl commands  $\star$

Download an entire video channel:

voutube-dl https://voutube.com/c/magicalmotionmuseum/videos

Download audio only as a WAV (all one line):

voutube-dl --extract-audio --audio-format wav https://some/video

Download audio only as a 320Kbps MP3 (all one line):

youtube-dl --extract-audio --audio-format mp3 --audio-quality 320k https://some/video

Download a video and convert it to MP4 (also supports flv, ogg, webm, mkv, avi):

youtube-dl --recode-video mp4 https://some/video

Download a video with a new output filename:

youtube-dl -o "filename.mp4" https://some/video

Download a password-protected video from Vimeo:

youtube-dl -p password https://some/video

Learn more here:

https://github.com/ytdl-org/youtube-dl

#### $\triangle$  Download a YouTube video  $\triangle$

Type the following command and press enter to change your current directory to the desktop.

 $cd$  -/Desktop

Let's download a video! Type 'youtube-dl' followed by a space, then paste a video's URL. Press enter and your download will begin.

youtube-dl https://www.youtube.com/watch?v=IcCKPAnArsw

youtube-dl should download the highest quality video by default. If you get an error, ask for help or paste the error message into a search engine.

If your URL contains a space (or some other weird character), try putting quotes around it:

```
youtube-dl "https://www.examplesite.com/*$-@MK L%)$"
```
### $\triangle$  Choose a video format  $\triangle$

Enter a command like this to get a list of possible video formats:

youtube-dl -F https://www.youtube.com/watch?v=XYI-58bc-DU

The output will look like this:

[youtube] ICCKPAnArsw: Downloading webpage [info] Available formats for ICCKPAnArsw: format code extension resolution note 249 webm audio only tiny 56k, webm dash container, opus @ 56k (48000Hz), 1.69MiB 250 audio only tiny 71k, webm\_dash container, opus @ 71k (48000Hz), 2.12MiB webm 140 audio only tiny 95k, m4a\_dash container, mp4a.40.20 95k (44100Hz), 2.82MiB m4a 251 webm audio only tiny 99k, webm dash container, opus @ 99k (48000Hz), 2.96MiB 278 webm 192x144 144p 64k, webm dash container, vp9@ 64k, 15fps, video only, 1.91MiB 160  $mp4$ 192x144 144p 106k, mp4 dash container, avc1.4d400c@ 106k, 15fps, video only, 3.17MiB 242 320x240 240p 134k, webm dash container, vp9@ 134k, 15fps, video only, 4.00MiB webm 133 320x240 240p 238k , mp4 dash container, avc1.4d400d@ 238k, 15fps, video only, 7.08MiB  $mp4$ 18  $mp4$ 400x300 240p 477k, avc1.42001E, 15fps, mp4a.40.2 (44100Hz), 14.18MiB (best)

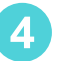

To install youtube-dl using Homebrew, type the following command in your terminal window and press enter. This will take a while, maybe 20 minutes or more.

brew install youtube-dl

 $5<sup>5</sup>$ Optional: Installing the A/V conversion program FFmpeg will help youtube-dl work with a wider range of video formats. Run the following homebrew command to install FFmpeg:

brew install ffmpeg

You can also install FFmpeg as a binary, which may give you better support for proprietary A/V formats. To download an FFmpeg binary, go to the following URL and follow the instructions under "64-bit FFMPEG for Mac  $OS X$ ":

#### https://lame.buanzo.org

### $6\phantom{1}6$

To upgrade youtube-dl in the future, run the following two commands:

> brew update brew upgrade youtube-dl

FORMAT CODE COLUMN

### $\star$  Install youtube-dl on Windows  $\star$

Open the Windows search box and type "PowerShell." Right-click "Windows PowerShell" and select "Run as administrator." Enter your password at the prompt.

# $\mathbf{2}$

Open your browser and visit the the following URL. Follow the steps to install Chocolatey, a package manager for Windows:

https://chocolatey.org/install/

# $\mathbf{3}$

To install youtube-dl and ffmpeg, type the following command in your PowerShell window and press enter:

choco install -y youtube-dl ffmpeq

Press "y" at the prompt to confirm and the programs will be installed.

You can update youtube-dl with the following command:

youtube-dl --update

#### $\star$  Install youtube-dl on Ubuntu  $\star$

Open a terminal window and update your package manager:

sudo apt-get update

Run the following command to download youtube-dl and move it to the right place. (All one line.) You'll need to enter your password.

sudo curl -L https://yt-dl.org/downloads/latest/youtube-dl -o /usr/local/bin/youtube-dl

 $\mathbf{3}$ 

Next you'll enable read and execute permissions for the program you just downloaded:

sudo chmod a+rx /usr/local/bin/youtube-dl

Now install the Python 3 pip package, which you'll use later to update youtube-dl:

sudo apt install python3-pip

Now you can run the following command to update youtube-dl:

pip3 install --upgrade youtube-dl